**The Second Contract of Second Second Second Second Second Second Second Second Second Second Second Second Second Second Second Second Second Second Second Second Second Second Second Second Second Second Second Second Se** 

**1**

Puedes **acceder directamente** a los

procedimiento desde tu **área privada.**

documentos e información del

## **Horus 5 desde la Sede Judicial Electrónica**

En el Ministerio de Justicia estamos comprometidos con acercar la justicia a la **ciudadanía a través de herramientas tecnológicas** que permitan **facilitar su trabajo en el día a día** como **Horus 5, una versión renovada del visor que facilita el acceso telemático al expediente judicial electrónico. A continuación, te mostramos dos formas de acceso a tu Expediente Judicial Electrónico.**

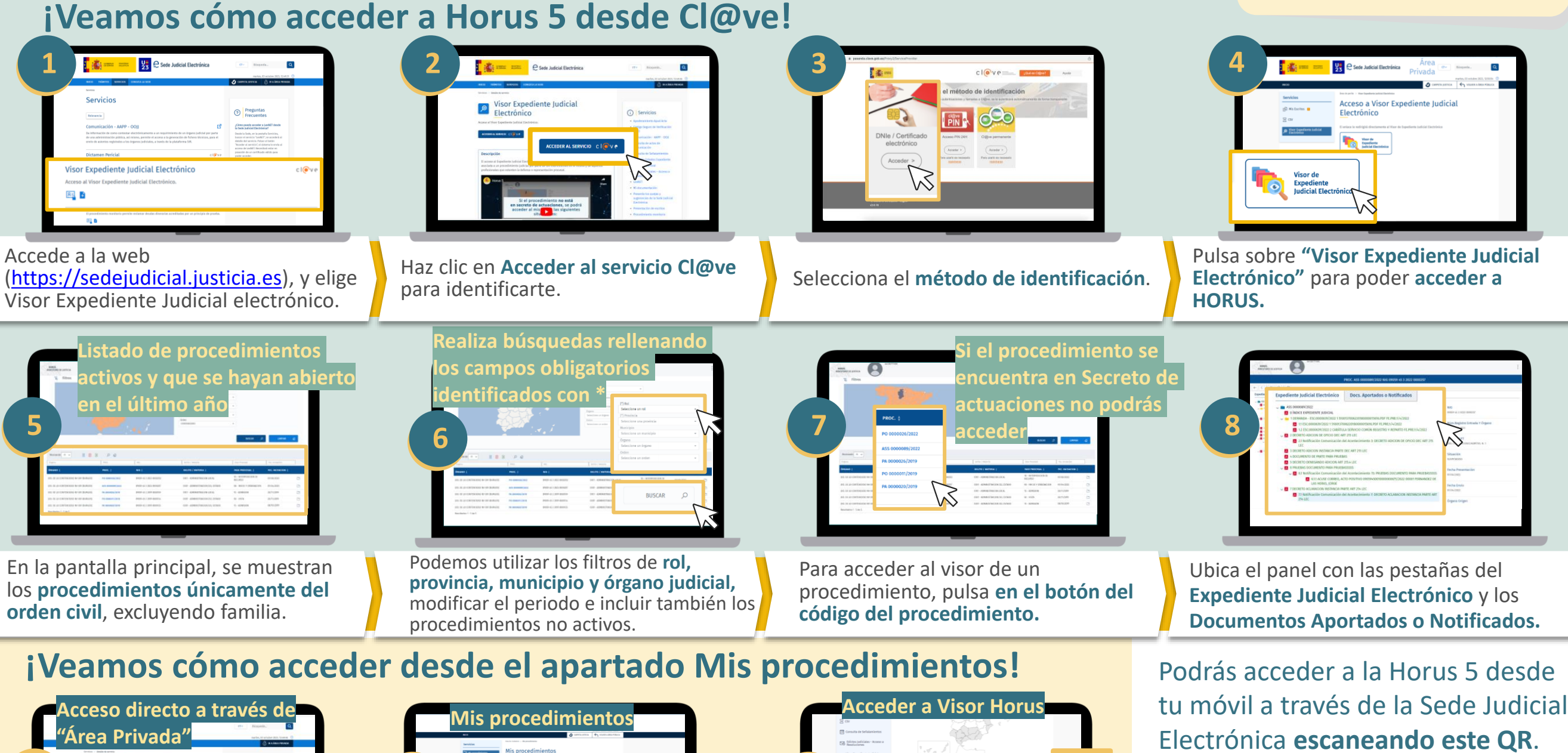

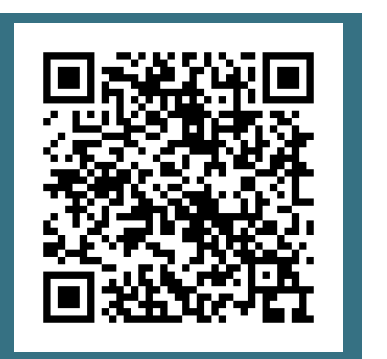

Horus 5 está disponible para:

**CIUDADANÍA** 

**A** of

 $\bullet$   $\bullet$ 

**2**

Para acceder al visor de un procedimiento, pulsa en **Mis Procedimientos.**

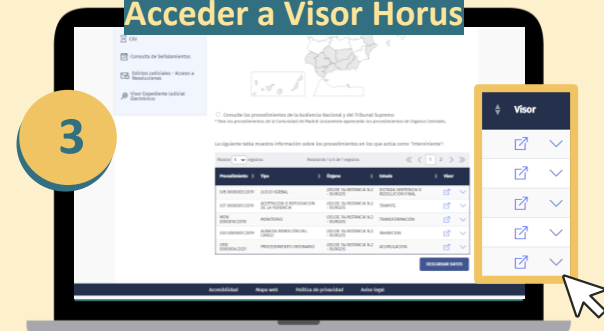

En la tabla donde aparecen los procedimientos **pulsa en el icono** de **"Visor" para acceder a Visor Horus.**